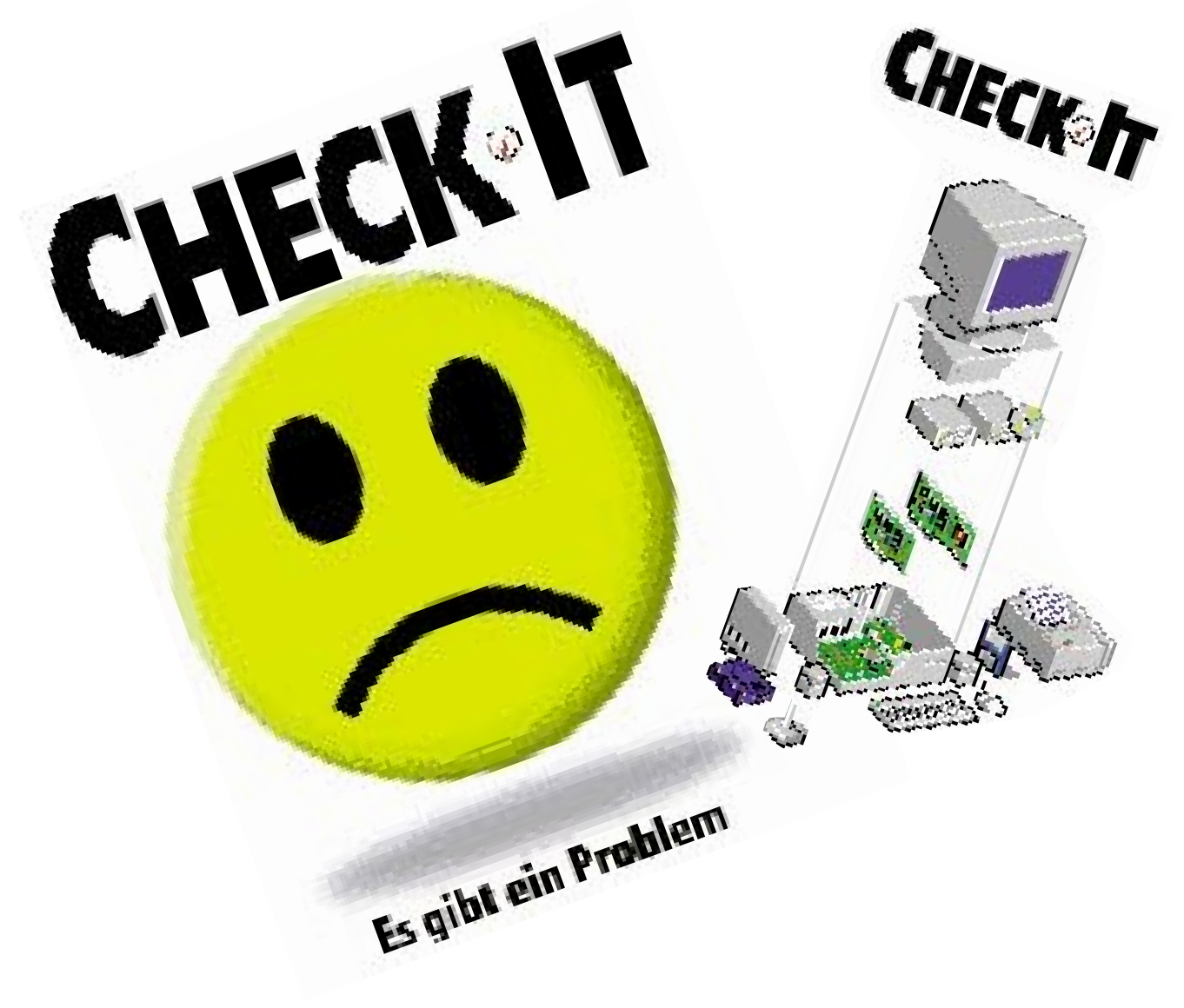

# **CheckIt - Der System-Wachhund**

*Nicht erst mit Windows 95 tauchen für den Nicht-EDV-Spezialisten unter den Computernutzern Probleme mit Hard- und Software auf, die ihn oft genug vor unlösbare Probleme stellen. Windows 95 hat das Problem noch verschärft, indem die Strukturierung der Systemdateien komplizierter wurde und das Wiederherstellen nach einem Systemcrash nicht einfacher wurde. Dazu kommt immer komplexere Hardware, die für den Laien kaum noch bei der Fehlersuche beherrschbar ist. "CheckIt" stellt gewissermaßen einen elektronischen Wachhund dar, der z. B. Ihr gesamtes System einschließlich der Software ständig überwacht und bei Problemen den Weg zur Lösung zeigt.*

## **Steckbrief**

 Wer überblickt heute noch ein Windows95-System und kennt die Tiefen der Registrierungsdateien, die sich erfahrungs-

gemäß beim Windows-Crash in Luft auflösen? Wer kann auf Anhieb das Zusammenspiel zwischen Grafikbeschleuniger, Soundkarte, IrDA-Schnittstelle, Com-Ports usw. durchschauen und beim Systemabsturz dann die schuldige Hardware lokalisieren?

Da sind schnell ein paar 10-Mark-Scheine an die Hotline ausgegeben oder gar ein paar Hunderter in der teuren Computerwerkstatt. Und so artet mancher Arbeitstag zum Probier- und Austausch-/Installationsmarathon aus.

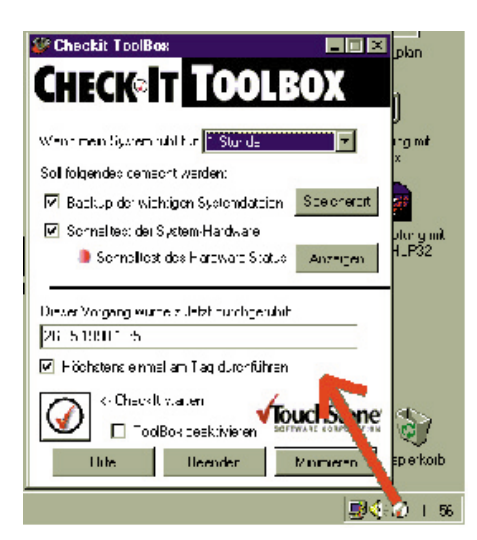

**Bild 1: Nach der Installation neu in der Task-Leiste- die CheckIt-Toolbox für die wichtigsten Einstellungen und Zugänge**

Sicher, gerade Windows 95 bietet eine umfangreiche Hilfe an, die jedoch immer wieder in Sackgassen voller allgemeiner Problemlösungen endet, die sich eigentlich schon mit der Windows-Installation erledigt haben sollten.

Der entnervte Anwender deinstalliert (falls das noch geht), installiert und verbringt so seine irdischen Tage bei der Beschäftigung mit dem Betriebssystem.

All das soll CheckIt aus dem Hause Touchstone vermeiden.

Wie wirksam dieses Programm arbeitet, davon konnten wir uns sofort beim ersten

Start überzeugen. Ein komplett gekaufter und herstellerseitig konfigurierter Rechner wurde nach der Installation des Programms sofort von diesem getestet, und CheckIt fand heraus, daß der ISA-Bridge-Treiber nicht installiert war. Man hat sich also bei der Windows-Installation um das zugegebenermaßen bei manchen Boards nicht ganz einfach zu lösende Problem herumgeschlichen und den Käufer mit dem dann anstehenden Performance-Problem alleingelassen. Windows 95 hatte zuvor nie moniert, entsprechend ahnte der Besitzer des Computers nichts davon..

CheckIt entdeckt aber nicht nur die Probleme, sondern löst sie auch. Es testet sämtliche Systemkomponenten einschließlich solcher Peripherie wie Bildschirm, Modem und Drucker, lokalisiert Systemkonflikte und ermöglicht die ständige Überwachung, Sicherung und ggf. Wiederherstellung des Systems.

Ist das Programm einmal installiert, überwacht es das System und schlägt sofort Alarm bei Konflikten zwischen System und Hardwarekomponenten und zwischen Hardwarekomponenten untereinander.

Es registriert Hard- und Softwareinstallationen und bindet diese sofort in seine Überwachung ein.

Ist Ihnen zu allgemein? Stimmt, wollen wir das Programm näher betrachten.

#### **Legt sofort los**

Die Installation erfolgt Windows-typisch

mit Anlegen einer Programmgruppe. Aber auch in der Task-Leiste finden wir nach der Installation rechts neben der Uhr ein neues Symbol (Abbildung 1). Ein Doppelclick darauf öffnet die CheckIt-Toolbox, in der man festlegen kann, wie oft Systemkomponenten zu testen sind und wann die Systemdateien zu sichern sind.

Von hier aus ist auch bequem CheckIt selbst startbar. Das Programm führt zunächst einen Schnelltest der Hardware (Sammeln) durch, um das Ergebnis danach übersichtlich darzustellen (Abbildung 2). Trat ein Problem auf, kann man sofort den "Troubleshooter" öffnen. Dieser bietet dann mögliche Lösungen an und führt den Anwender bis zur Lösung des Problems. Ein anschließend durchführbarer Schnelltest bringt dann auch endlich den "Smiley" hervor, der ein komplett intaktes System anzeigt.

Aus dem CheckIt-Fenster heraus kann man an alle Komponenten des CheckIt-Programmsystems gelangen.

#### **Leistungsfähiger Werkzeugkasten**

Unter dem Menüpunkt "Systeminfo" gibt das Programm alle zuvor gesammelten Systeminformationen in einer übersichtlichen Tabelle aus. Hier erfolgt auch der farblich auffällige, direkte Hinweis auf festgestellte Probleme, wie bereits beschrieben. Sie können sowohl eine Zusammenfassung als auch den Check einzelner Systemkomponenten wie z. B. alle aktiven Tasks und

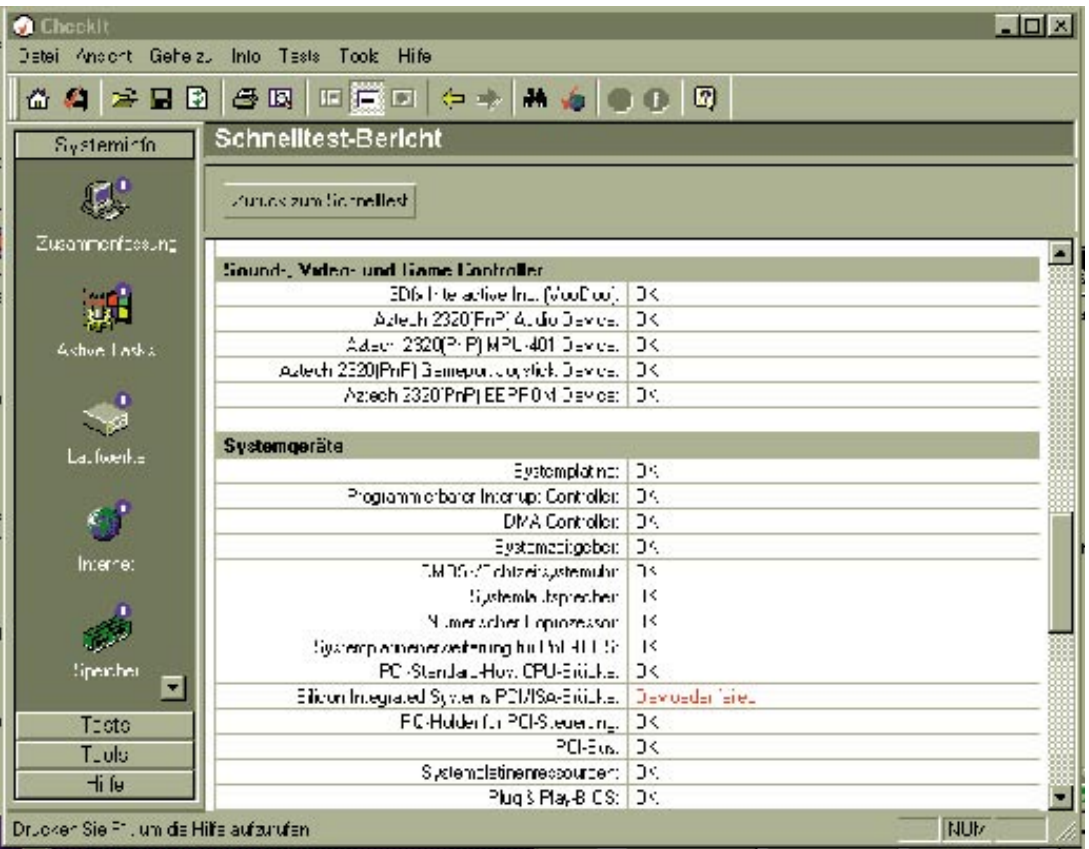

**Bild 2: Der Schnelltest zeigt übersichtlich den Systemzustand auf einen Blick an.**

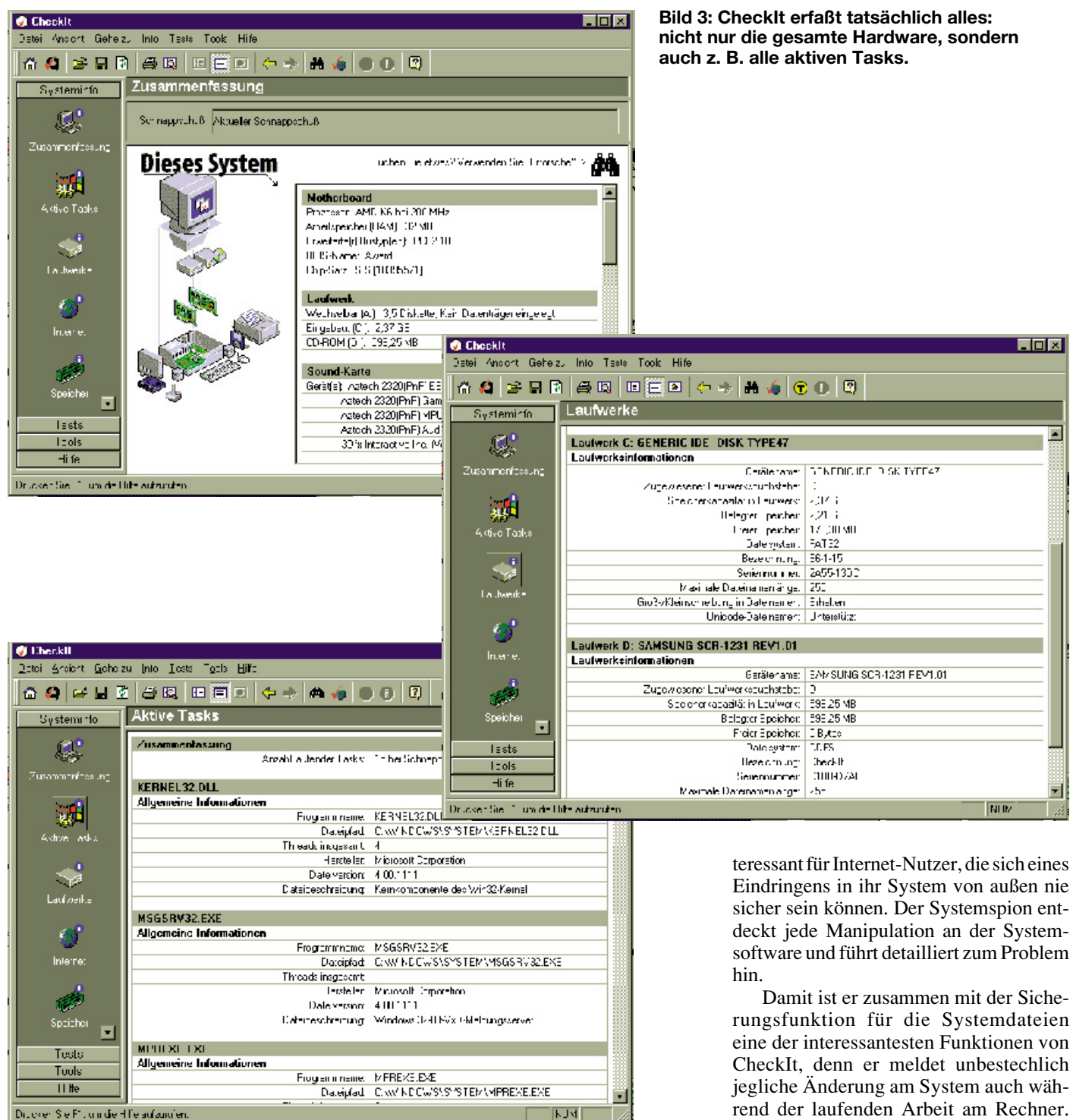

deren Verträglichkeit untereinander anzeigen lassen (Abbildung 3).

Die Test-Schaltfläche ermöglicht den ebenso gezielten Zugang zu allen Hardwaretests (Abbildung 4). So kann man nach Behebung eines Problems oder Installation einer neuen Hardware direkt einen Test starten, um sich die Verträglichkeit oder Unverträglichkeit sofort bestätigen zu lassen.

Entdeckt das Programm ein Problem, so kann man per Schnelltestfunktion dieses sofort lokalisieren lassen und anschließend mit der Troubleshooting-Funktion (Abbildung 5) bearbeiten.

Hinter der Tools-Schaltfläche schließlich verbergen sich weitere leistungsfähige Werkzeuge, die ein laufendes Update des Programms aus dem Internet ermöglichen, Benchmarks ermitteln und setzen, die wichtigen Systemdateien sichern, Veränderungen erkennen und Berichte anzeigen.

#### **Schützender Spion**

Zentrale Funktion des Programms ist der sogenannte Systemspion, der auch die kleinste Änderung im System registriert und meldet. Dieses Tool ist besonders in-

Auch eine Veränderung der Systemleistung wird durch den System-spion erkannt, z. B. die Einbindung von Hardoder Software, die das System ausbremst, eine Sache, die Windows 95 zwar auch preisgibt, aber nur nach mühsamer Suche in der Systemsteuerung und dann mit dürftigem Abhilfe-Hinweis.

### **Sichere Sache**

Ein unrühmlicher Dreh- und Angelpunkt gerade von Windows 95 ist der System-Crash. Da Windows 95 auch das DOS regiert, landet man nach dem Systemcrash oft nur noch am blinkenden Cursor. Zwar

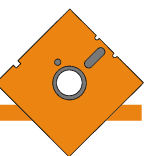

**Bild 4: Die ausführliche Testoption ergründet die Hardware, hier das Motherboard bis in den letzten Winkel.**

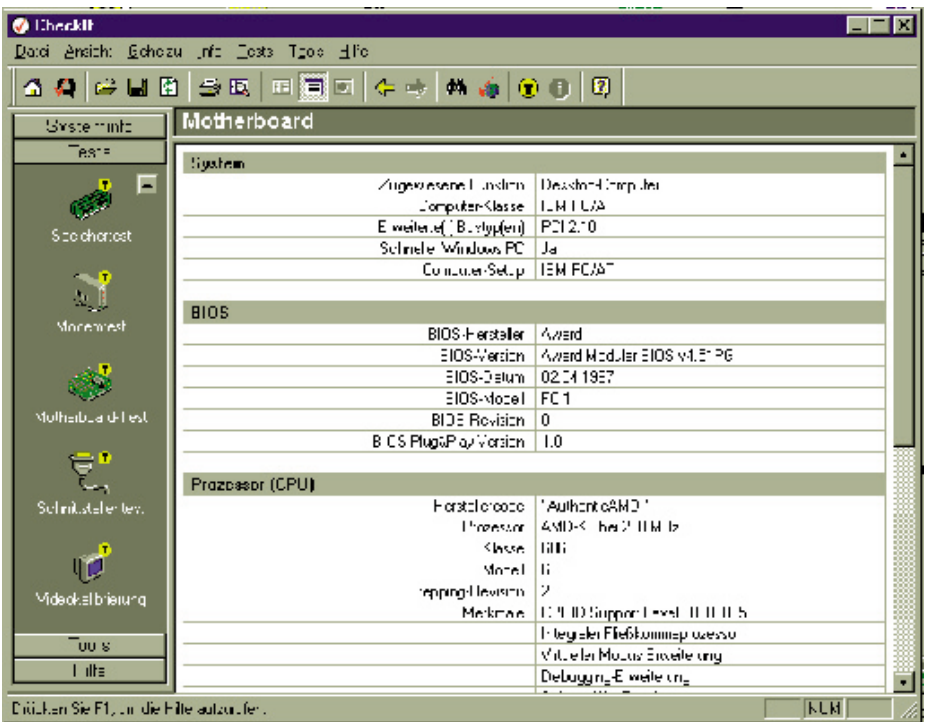

Bildschirm und installiert fluchenderweise neu.

Da setzt eben CheckIt-Restore ein. Erst stellt man seine alten Systemdateien her und anschließend sorgt CheckIt noch für die richtige Installation der neuen Karte.

hilft dann die unabdingbare Start-Diskette zumindest wieder zum ordentlichen DOS-Prompt, aber weiter halt auch nicht. Gewiefte Windows-Freaks kennen dann allerhand Tricks, so ein System wieder zum Laufen zu bringen, aber dem Normal-Nutzer bleibt oft nur Deinstallation, falls diese überhaupt noch möglich ist, und anschließende Neuinstallation. Dabei bleibt erfahrungsgemäß einiges an installierten Anwendungen auf der Strecke.

CheckIt ermöglicht hier sogar aus dem DOS heraus die Neuinstallation des letzten (automatischen) System-Backups vor dem Absturz (Abbildung 6), so daß man in kürzester Zeit wieder ein lauffähiges System zur Verfügung hat. Dazu wechselt man nur in das CheckIt-Verzeichnis, ruft "Restore" auf und wählt die wiederherzustellenden Dateien, also im Regelfall

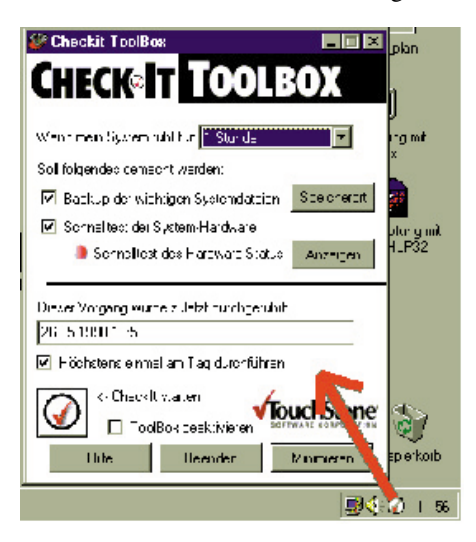

**Bild 5: Der Troubleshooter führt zielgerichtet zur Problemlösung hin.**

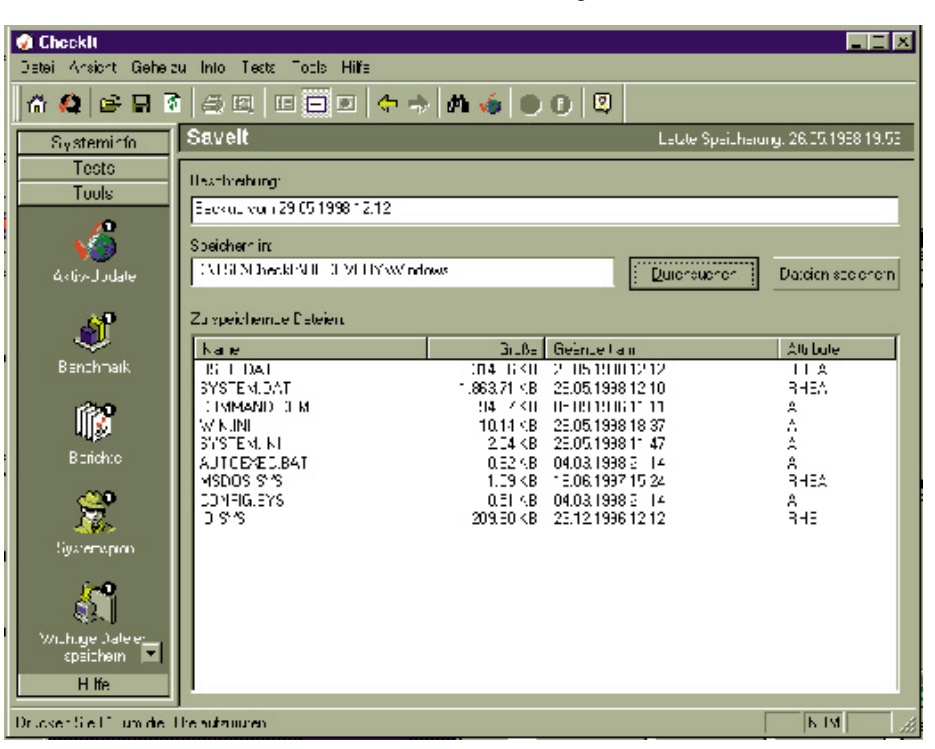

**Bild 6: Eine der interessantesten CheckIt-Funktionen ist die Möglichkeit des Backups/Restore aller wichtigen Systemdateien.**

SYSTEM.DAT, USER.DAT, WIN.INI, SYSTEM.INI und PROTOCOL.INI an. Nach dem Wiederherstellen und Neustarten des Systems läuft Windows wieder, als wäre nichts gewesen.

Diese Hilfe ist oft die letzte Rettung z. B. bei der Videokarteninstallation, wenn man sich unwissenderweise völlig in Typ und Auflösung verrannt hat und nur noch Flimmern sieht. Zwar hilft Windows 95 oft genug noch durch eine Standardeinstellung weiter, aber eben auch nicht immer, man sieht nur noch einen flimmernden

Sicher - ausgemachte Windows-Kenner lösen eine ganze Reihe der beschriebenen Probleme mit Windows selbst oder Kraft ihrer Erfahrung. Aber wer ist schon so gut drauf in Windows-Konfiguration? Die meisten Leute wollen ihren Computer halt nur nutzen, womöglich damit auch noch Geld verdienen. Und genau hier setzt CheckIt mit seiner automatischen und intelligenten Hilfe an. Man ist faktisch in Minuten sein Problem los und kann weiterarbeiten - warum gab es so etwas nicht<br>schon früher? schon früher?